#### RSG Engineering Limited Telephone : 01543 438800 Fax : 01543 438801 Email : sales@rsg-ontop.com Web : www.rsg-ontop.com

# Configuring Multiple Handsets

The Universal Controller Plus (MCS-32) can be controlled by up to 4 Universal Multi-Way handsets. In order for a handset to be used with the MCS-32 it must be given a unique 'identity' on the system.

By default all Universal Multi-Way handsets are supplied as 'Handset 1'. Handsets 2, 3 and 4 must be re-configured.

Therefore, if you wish to use two or more handsets to control the MCS-32 these additional handsets must each be configured with their own 'identity'.

Please note that if a fourth handset is required only MCS-T10 handsets and above are compatible due to programming requirements.

Configuration of the handset is achieved by entering a numerical code using the handset buttons as shown here:

#### Step 1

- First, you need to orientate the handset so the lead is at the 6 o'clock position.
- Once the handset is in the correct orientation imagine that each row of buttons becomes a number.
- The bottom row of buttons are always row zero (0) regardless of the type of handset, the next row becoming one (1), two (2) and so forth travelling up the handset.

## Step 2

- Ensure the MCS-32 is wired and powered up ready to accept the handset(s).
- Simultaneously press and hold down a button on row 0 and row 2.
- Whilst holding these buttons down plug the handset you wish to configure into the MCS-32.

## Step 3

- Once the handset is plugged into the MCS-32 release the buttons, the handset buttons will then all be illuminated in blue.
- Now enter the relevant code, one button at a time, using the handset buttons.
- For example **handset 2** would be row **0**, row **0**, row **2** and row **2**.

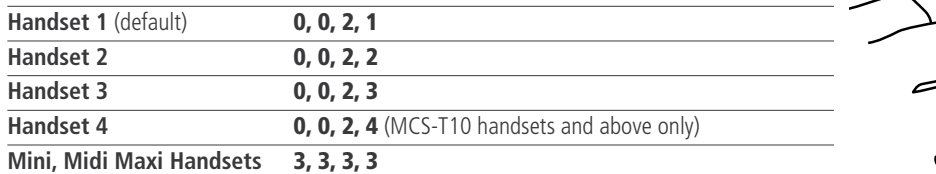

### Step 4

- Once you have entered the desired code row 0 and row 2 will illuminate in white.
- Simultaneously press both illuminated rows, this will save the configuration.

## Step 5

• Once the configuration is saved the handset will illuminate as per your configuration within the MCS-32 software.

Note: Each stage may 'time-out' if this happens unplug the handset and start the process again from step 1.

The example below shows the configuration process for adding a second handset

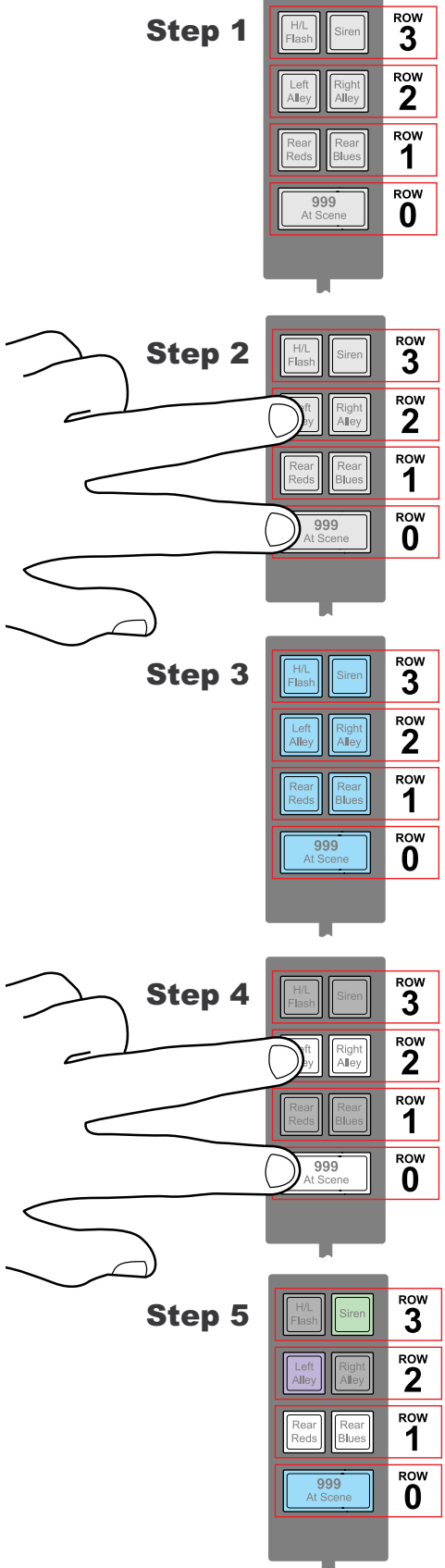

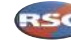